#### The Parent Guide to the Holt Textbook Features.

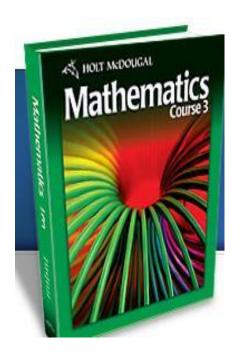

by: Christopher T. Wells

#### Parents,

It is my pleasure to inform you about our new math books for grades 6-10. We have adopted the Holt series of books. These books have A LOT of resources and you (the parent) can even access most of the resources from any device that has internet access.

Your student has received a student login for the internet access.

I have made this short powerpoint to show you some of the online features you will have access to.

(\*\* Social Studies also uses Holt and you can access that book online, too!!!)

Some of the features you can access on-line:

- 1) every page of the book!
- 2) every workbook page from workbook B.
- 3) videos by the authors of the book for every lesson and every example.
- 4) Quizzes for each section of the book
- 5) on-line homework help. Some problems actually solved step by step.
- 6) Glossary of all terms. (you can also get them in about 30 languages)
- 7) and much more.....

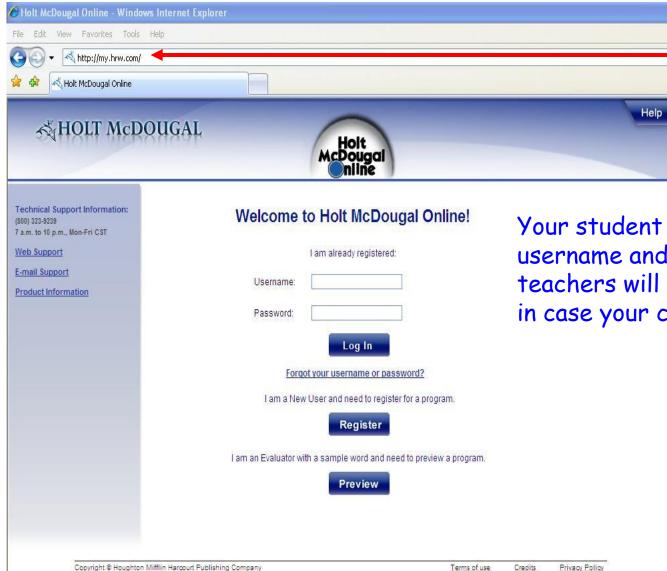

I would suggest book marking the site.

Your student will be given a username and password. teachers will have copies just in case your child "loses" it.

The drop down menu's allow you to pick the exact chapter and lesson we are on.

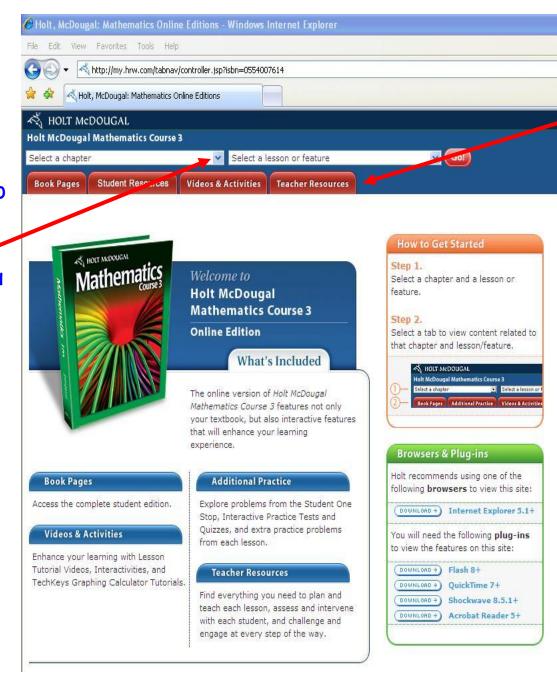

This is my teacher login. With the student login you will not have the teacher's resource button. The other tabs allow you to pick where you want to go.

This is the 8th grade book, but all books have the same on-line features.

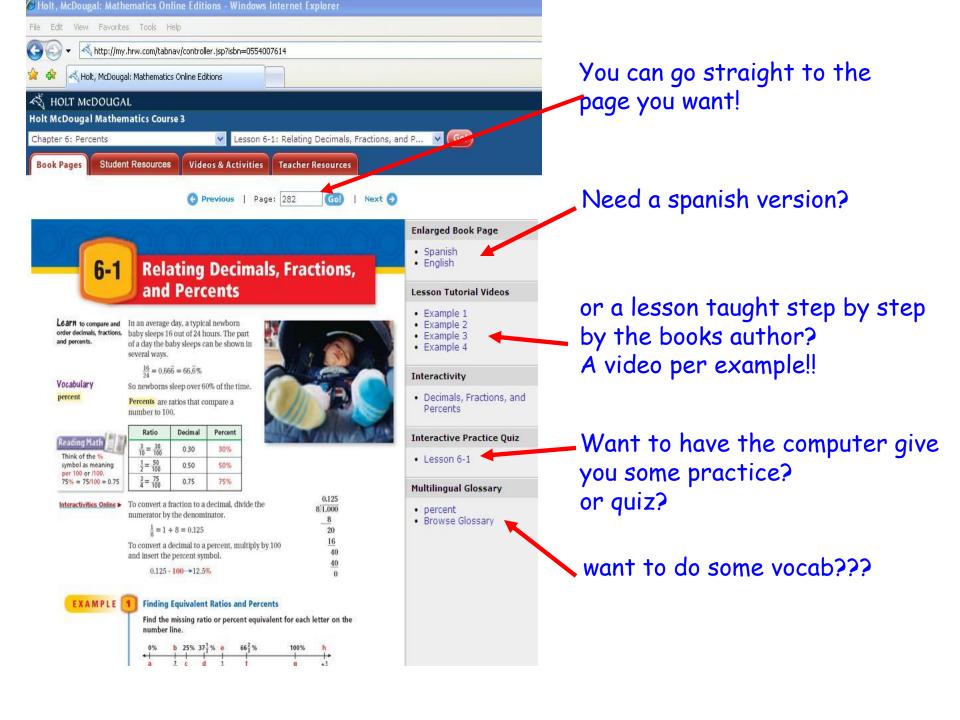

#### What are the tutorials?

#### **Lesson Tutorial Videos**

- Example 1
- Example 2
- Example 3
- Example 4

These are videos that the authors of the book made to teach each lesson to your student. You could actually teach your self this book by watching these videos!

# Here is what you get when you click on a tutorial.

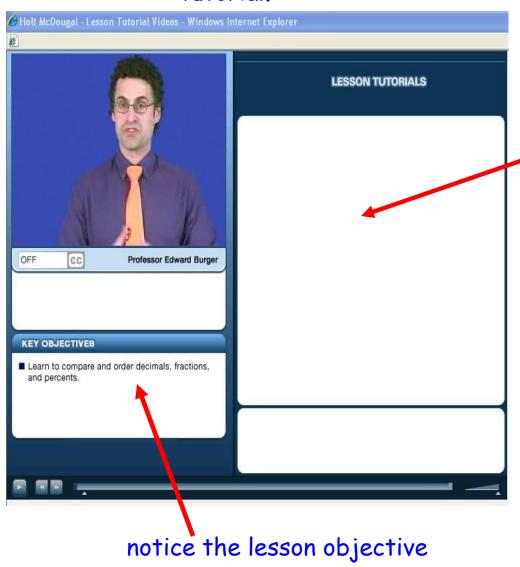

Dr. Burger's notes will appear here.

# As the lesson goes on you will get more information.

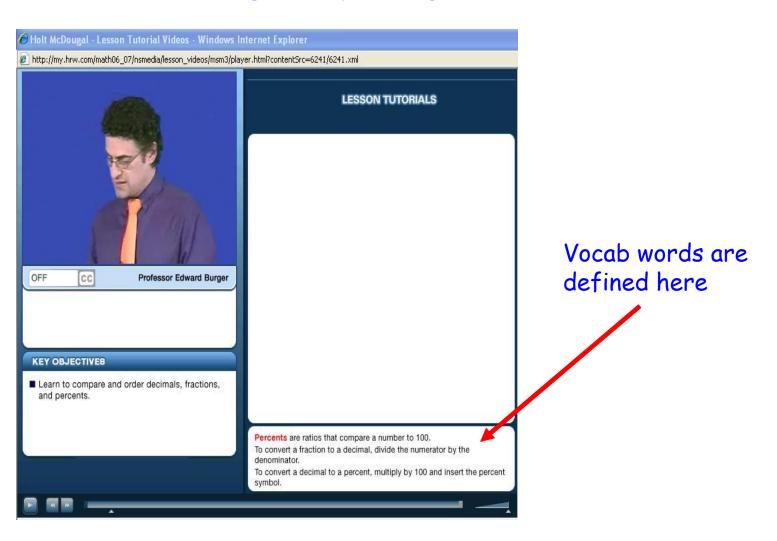

# This picture is about half way through the lesson.

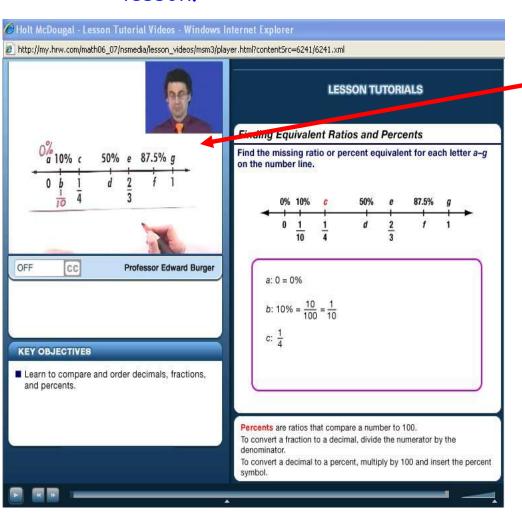

Notice, Dr. Burger is working the problem out for you.

Then in the notes section is a step by step direction of what you should do.

#### What are the interactive links?

# Interactivity

 Decimals, Fractions, and Percents

## Interactive Practice Quiz

Lesson 6-1

These links allow you to either get some extra practice, teaching or even take a quiz on-line. A great study help before that next quiz or test!!

## So, what do I get when I select an interactivity?

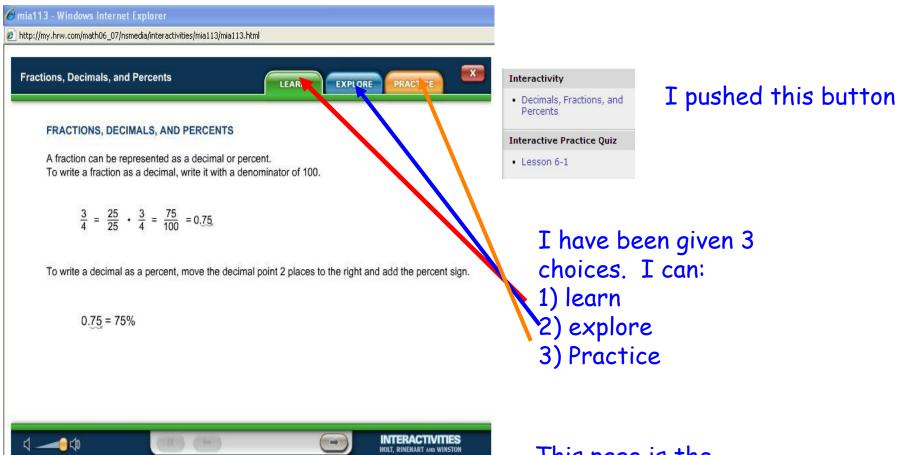

This page is the learn option.

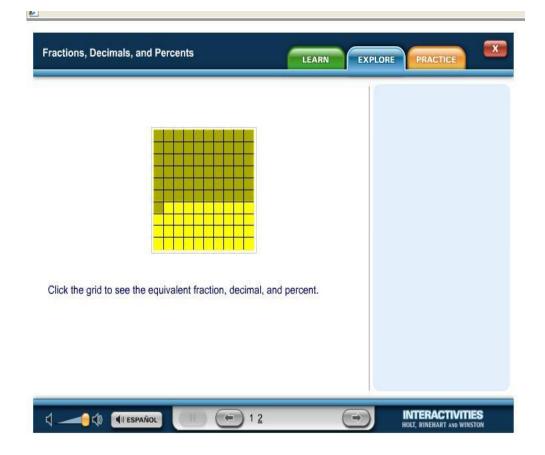

this is the explore option. Notice it is using a manipulative. Another way to teach. Hands on.

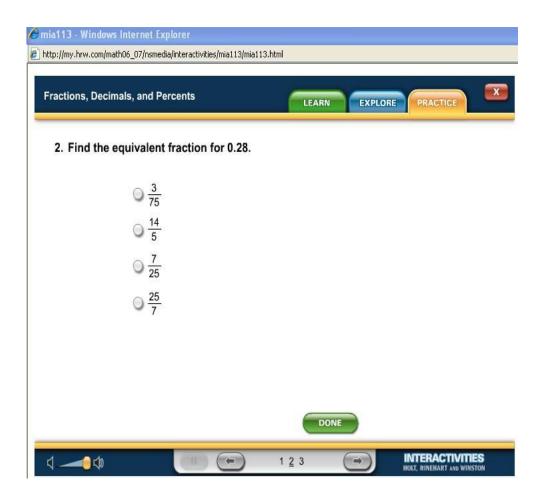

And this is the practice option. This has 3 questions, but every time you open it you get 3 different questions.

The interactive Practice quiz

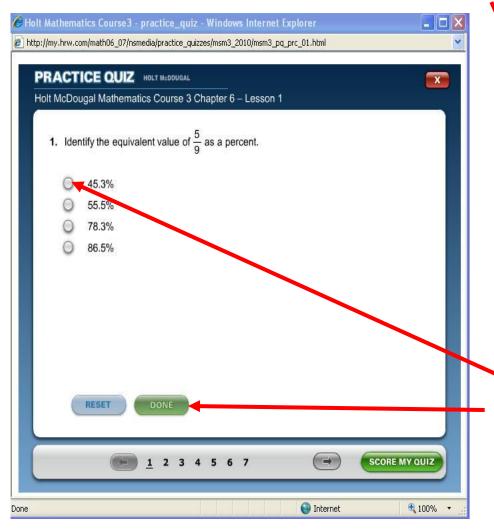

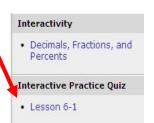

Again, this quiz bank has many questions. everytime I open it up. i get different questions. So, I can take this quiz several times!

When you click on an answer, click done and you go right to the next question.

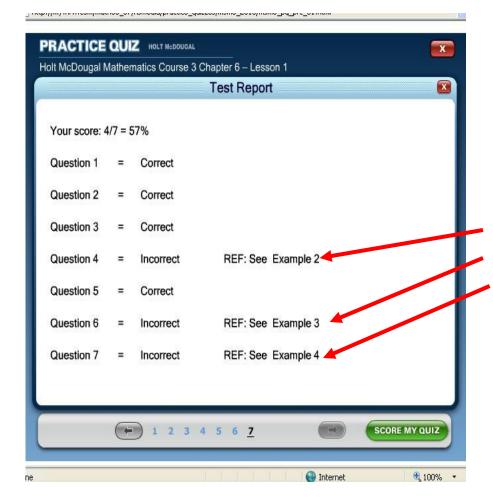

After the quiz I can click on each question and see it again.

Notice how the ones I missed have see example 2, 3, or 4 by it. I can go back and watch the video if I don't know why I missed each question.

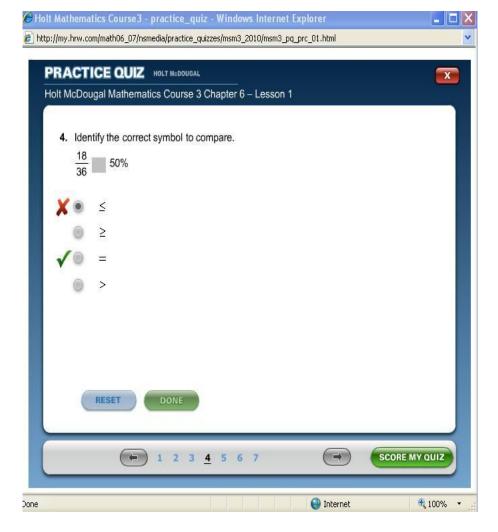

I clicked on #4. It shows me the answer I chose and the correct answer.

### What do the book problems look like?

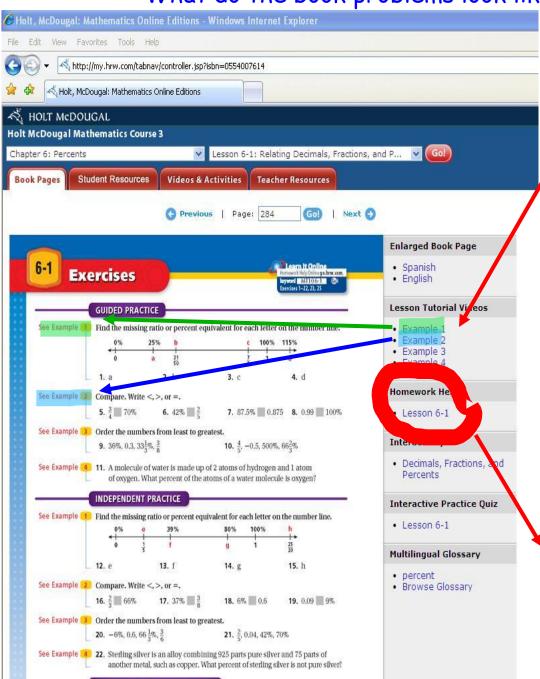

notice all the videos, glossary and interactive help are still there.

Also notice, that each set of problems show you which example video they are like.

This is true for both the Guided and Independent practice.

Notice there is now a homework help button.

## Homework help button

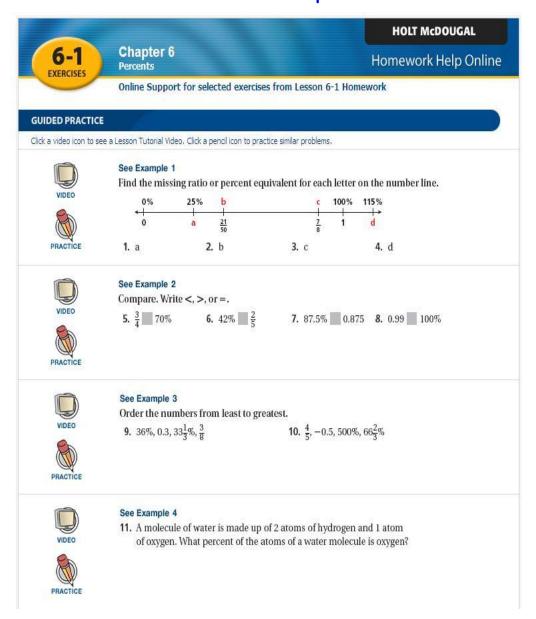

the homework help button actually gives you links to a video that shows you how to solve problems just like the ones the teacher assigned.

they even have practice problems so you can try extra ones just in case.

## What about those tough word problems? or graphs?

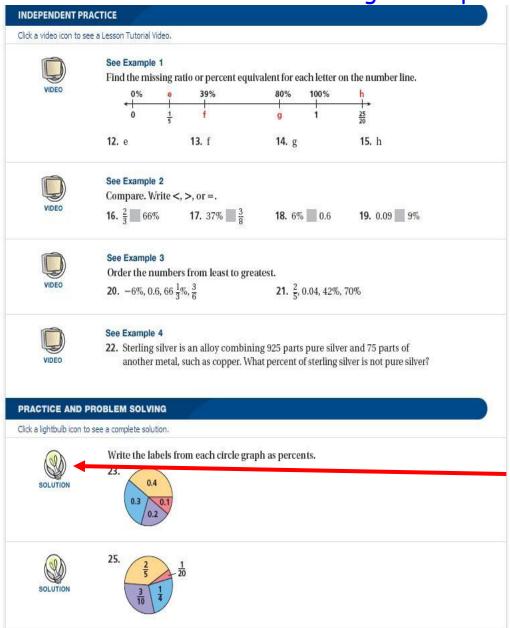

One of my favorite features of this book is the solution light bulb. This gives you a step by step direction of how to solve it.

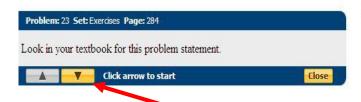

This is what you see if I click on that light bulb.

It tells me look at the book for the problem. Then click on the arrow.

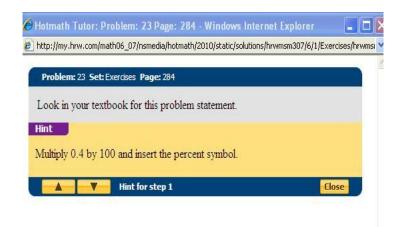

Thanks for the hint. Now I need to try the next step, or if I am lost. Hit the arrow again.

### Problem: 23 Set: Exercises Page: 284 Look in your textbook for this problem statement. Step 1 First, write 0.4 as a percent. To convert a decimal to a percent, multiply by 100 and insert the percent symbol. So, multiply 0.4 by 100 and insert the percent symbol. $0.4 \cdot 100 \rightarrow 40\%$ Therefore. 0.4 = 40%. Step 2 To write 0.1 as a percent, multiply 0.1 by 100 and insert the percent symbol. $0.1 \cdot 100 \rightarrow 10\%$ So, 0.1 = 10%. Hint Multiply 0.2 by 100 and insert the percent symbol. Hint for step 3 Close

Internet

₫ 100% ▼

Okay two hints and two steps done for me. What could be better?

Hit the arrow again for step 3!

#### Step 1

First, write 0.4 as a percent.

To convert a decimal to a percent, multiply by 100 and insert the percent symbol.

So, multiply 0.4 by 100 and insert the percent symbol.

 $0.4 \cdot 100 \rightarrow 40\%$ 

Therefore.

0.4 = 40%.

#### Step 2

To write 0.1 as a percent, multiply 0.1 by 100 and insert the percent symbol.

 $0.1 \cdot 100 \rightarrow 10\%$ 

So.

0.1 = 10%.

#### Step 3

To write 0.2 as a percent, multiply 0.2 by 100 and insert the percent symbol.

 $0.2 \cdot 100 \rightarrow 20\%$ 

So.

0.2 = 20%

#### Step 4

To write 0.3 as a percent, multiply 0.3 by 100 and insert the percent symbol.

 $0.3 \cdot 100 \rightarrow 30\%$ 

So.

0.3 = 30%

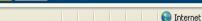

Step 4 of 4

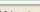

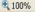

Close

the whole problem solved, step by step and they even told me why they did each step!!

Does this book make Math easy or what? No more I left my book at school excuses. or I forgot my worksheet. That's online, too!

I even logged into the site on my son's DSI!!!

I hope you found this tutorial helpful.

If not, and you need some extra help. I will gladly give lessons to parents who want the extra help. Just send me an email and ask to be put on a list for a training session. email to:

wellsclass@hobart.k12.in.us

Thanks, Christopher T

Christopher T. Wells